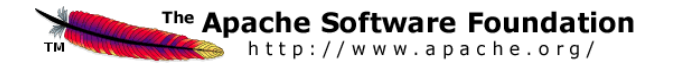

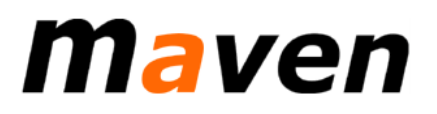

# Apache Maven PDF Plugin<br>v. 1.5.1 **User Guide**

The Apache Software Foundation

2021-11-28

## <span id="page-2-0"></span>**Table of Contents**

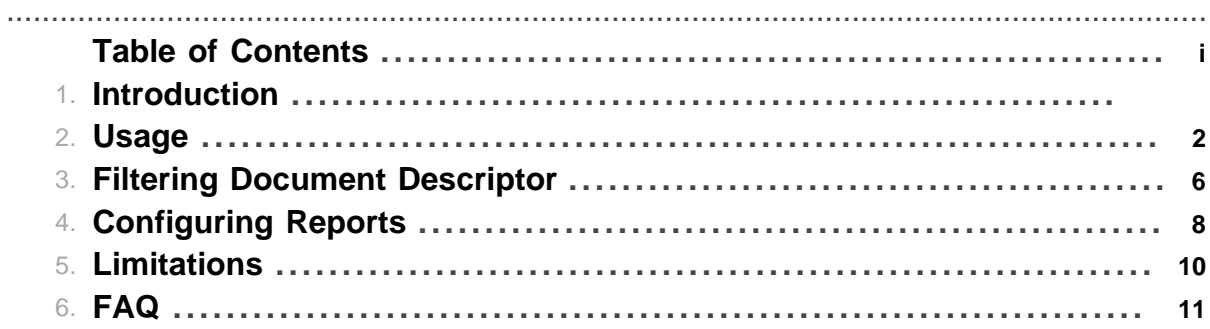

Table of Contents

### **1 Introduction**

.......................................................................................................................................

### **1.1 Apache Maven PDF Plugin**

This plug-in allows you to generate a PDF version of your project's documentation.

### **1.1.1 Goals Overview**

The PDF Plugin only has one goal.

• pdf:pdf Generates a PDF document containing all project documentation.

### **1.1.2 Usage**

General instructions on how to use the PDF Plugin can be found on the usage page. Some more specific use cases are described in the examples given below.

In case you still have questions regarding the plugin's usage, please have a look at the [FAQ](#page-14-0) and feel free to contact the user mailing list. The posts to the mailing list are archived and could already contain the answer to your question as part of an older thread. Hence, it is also worth browsing/ searching the mail archive.

If you feel like the plugin is missing a feature or has a defect, you can fill a feature request or bug report in our issue tracker. When creating a new issue, please provide a comprehensive description of your concern. Especially for fixing bugs it is crucial that the developers can reproduce your problem. For this reason, entire debug logs, POMs or most preferably little demo projects attached to the issue are very much appreciated. Of course, patches are welcome, too. Contributors can check out the project from our source repository and will find supplementary information in the guide to helping with Maven.

### **1.1.3 Examples**

Have a look at the PDF version of this web site.

The following examples show how to use the PDF Plugin in more advanced usecases:

- [Filtering Document Descriptor](#page-9-0)
- Site Phase Integration
- Configuring reports

### **2 Usage**

<span id="page-5-0"></span>.......................................................................................................................................

### **2.1 Using The PDF Plugin**

The Maven PDF Plugin allows you generate a PDF document of your documentation.

### **2.1.1 From The Command-line**

The PDF plugin can be called to execute from the command-line without any additional configurations. Like the other plugins, to run the PDF plugin, you use:

```
 mvn pdf:pdf
```
where the first pdf refers to the plugin's alias, and the second pdf refers to a plugin goal.

By default, the pdf will be generated in target/pdf/ directory.

### **Notes**:

- 1. By default, the PDF plugin generates a PDF document which aggregates all your site documents. If you want to generate each site document individually, you need to add -Daggregate=false in the command line.
- 2. By default, the PDF plugin uses the [FOP](http://xmlgraphics.apache.org/fop/) implementation. The plugin also supports the [iText](http://www.lowagie.com/iText/) implementation, you just need to add -Dimplementation=itext in the command line.

### **2.1.2 As Part Of Your Build Process**

The PDF plugin can be put into a project's pom.xml so that it gets executed everytime the project is built. Below is a sample configuration (to put into the list of  $\langle$ plugins> in the  $\langle$ build> section of your pom.xml) for running the PDF plugin in the site phase everytime the project is built:

```
<plugin>
   <groupId>org.apache.maven.plugins</groupId>
   <artifactId>maven-pdf-plugin</artifactId>
   <executions>
     <execution>
       <id>pdf</id>
       <phase>site</phase>
       <goals>
         <goal>pdf</goal>
       </goals>
       <configuration>
         <outputDirectory>${project.reporting.outputDirectory}</outputDirectory>
         <includeReports>false</includeReports>
       </configuration>
     </execution>
   </executions>
</plugin>
```
**Note**: In this case, the pdf plugin is coupled with the Maven Site plugin to generate both site documentation and pdfs into the default output site directory, i.e. target/site. You just need to call mvn site.

#### **2.1.3 Document Descriptor**

By default, the pdf plugin processes all source files as specified in the site-plugins's site.xml. You can customize which files to include in which order by using a document descriptor (by default src/ site/pdf.xml). An example is given below:

```
<document xmlns="http://maven.apache.org/DOCUMENT/1.0.1"
  xmlns:xsi="http://www.w3.org/2001/XMLSchema-instance"
  xsi:schemaLocation="http://maven.apache.org/DOCUMENT/1.0.1 http://maven.apache.org/xsd/document-1.0.1.xsd"
  outputName="maven-pdf-plugin">
  <meta>
    <title>Maven PDF Plugin</title>
    <author>The Apache Maven Project</author>
  </meta>
  <toc name="Table of Contents">
    <item name="Introduction" ref="index.apt"/>
    <item name="Usage" ref="usage.apt.vm"/>
    <item name="Filtering Document Descriptor" ref="examples/filtering.apt"/>
    <item name="Configuring Reports" ref="/examples/configuring-reports.xml.vm"/>
    <item name="Limitations" ref="limitations.apt"/>
    <item name="FAQ" ref="faq.fml"/>
 \langle /tog>
  <cover>
    <coverTitle>${project.name}</coverTitle>
    <coverSubTitle>v. ${project.version}</coverSubTitle>
     <coverType>User Guide</coverType>
    <projectName>${project.name}</projectName>
    <projectLogo>http://maven.apache.org/images/maventxt_logo_200.gif</projectLogo>
    <companyName>The Apache Software Foundation</companyName>
    <companyLogo>http://www.apache.org/images/asf_logo_wide.png</companyLogo>
  </cover>
</document>
```
The meta information is only used for the pdf cover page if no cover element is given. The toc generates a Table of Contents and specifies the order of files to include in the pdf. For a complete description of the file format, see the Document Model Reference.

#### **Notes**:

- 1. Only a few of document metadatas are used by the Fo/iText sinks like author, confidential, date and title.
- 2. The document descriptor supports filtering as described in the [filtering example](#page-9-0).

### **2.1.4 Internationalization**

The PDF plugin is able to generate internationalized pdfs, similar to the site creation.

To enable multiple locales, add a configuration similar to the following to your POM:

```
<project>
   ...
   <build>
     <plugins>
       <plugin>
         <groupId>org.apache.maven.plugins</groupId>
         <artifactId>maven-pdf-plugin</artifactId>
         <version>1.5.1</version>
         <configuration>
           <locales>en,fr</locales>
         </configuration>
       </plugin>
     </plugins>
   </build>
   ...
</project>
```
This will generate two pdfs, one English and one French. Like the site plugin, if en is your current locale, then it will be generated at the root of the site, with a copy of the French translation of the site in the fr/ subdirectory.

The following is a complete internationalized directory layout for site and pdf plugins:

```
+- src/
   +- site/
      +- apt/
      | +- index.apt (Default version)
      |
     +- fr/
      | +- apt/
      | +- index.apt (French version)
     \overline{\phantom{a}} +- site.xml (Default site descriptor)
      +- site_fr.xml (French site descriptor)
      +- pdf.xml (Default pdf descriptor)
      +- pdf_fr.xml (French pdf descriptor)
```
### **2.1.5 Specific FOP Configuration Properties**

All the layout properties that are used for the pdf conversion using the FOP implementation are read from a default configuration file. The properties in this file may be overridden by using a custom configuration file pdf-config.xml located in src/site/resources/.

The format of this file has to be exactly the same as the original [default configuration file.](https://github.com/apache/maven-doxia/blob/master/doxia-modules/doxia-module-fo/src/main/resources/fo-styles.xslt) However, you only need to specify the properties that you want to override, *e.g.* to change the font size of preformatted text, you could use:

```
<xsl:stylesheet
 version="1.0"
 xmlns:xsl="http://www.w3.org/1999/XSL/Transform"
 xmlns:fo="http://www.w3.org/1999/XSL/Format">
 <xsl:attribute-set name="body.pre" use-attribute-sets="base.pre.style">
    <xsl:attribute name="font-size">8pt</xsl:attribute>
  </xsl:attribute-set>
\left\langle \mathrm{xsl}\text{:style}\right\}
```
## **3 Filtering Document Descriptor**

### <span id="page-9-0"></span>.......................................................................................................................................

### **3.1 Filtering Document Descriptor**

The document descriptor (aka src/site/pdf.xml) could be filtered by System properties, Maven project properties and some date properties.

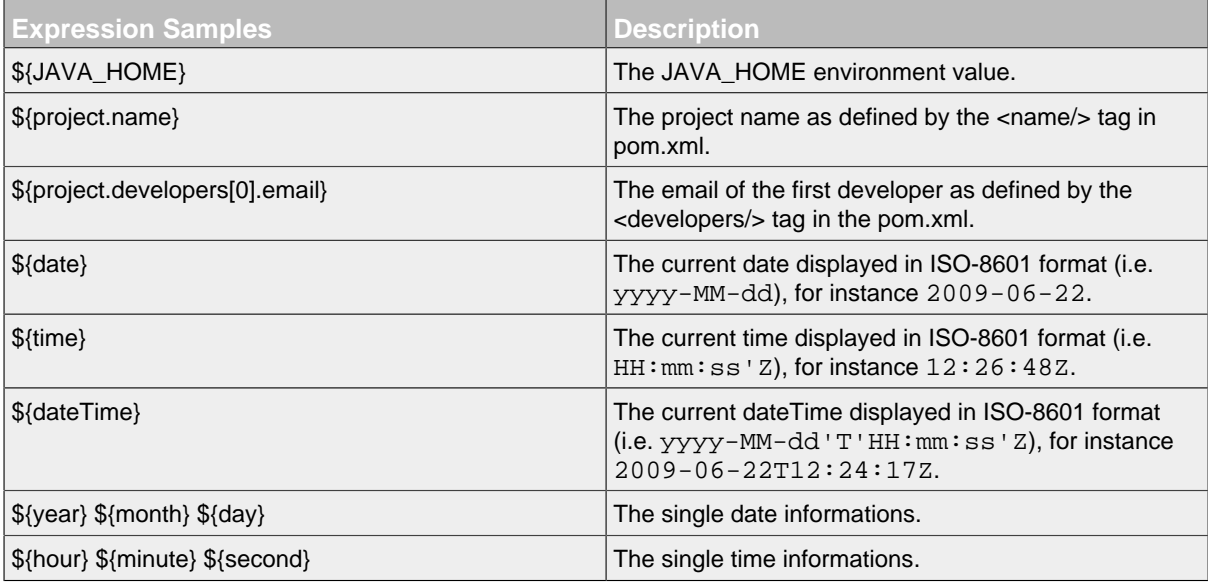

### **3.2 Example**

For instance, if you have defined the following pom.xml and pdf.xml:

```
<project>
   <modelVersion>4.0.0</modelVersion>
  <version>1.0-SNAPSHOT</version>
   <name>Your project</name>
   ...
  <developers>
    <developer>
      <email>your@email.com</email>
       ...
    </developer>
   </developers>
   ...
</project>
```
</document>

```
<document xmlns="http://maven.apache.org/DOCUMENT/1.0.1"
  xmlns:xsi="http://www.w3.org/2001/XMLSchema-instance"
  xsi:schemaLocation="http://maven.apache.org/DOCUMENT/1.0.1 http://maven.apache.org/xsd/document-1.0.1.xsd"
  outputName="maven-pdf-plugin-doc-${project.version}">
  <meta>
    <title>User guide of ${project.name} version ${project.version}</title>
    <author>${project.developers[0].email}</author>
   </meta>
   <toc name="Table of Contents">
     ...
 \langletoc>
  <cover>
    <coverdate>${date}</coverdate> <!-- current date in ISO 8601 format -->
     <!-- <coverdate>${day}/${month}/${year}</coverdate> current date in French format -->
     ...
  </cover>
```
The title will be User guide of Your project version 1.0-SNAPSHOT and the author will be your@email.com.

### <span id="page-11-0"></span>**4 Configuring Reports**

### **4.1 Configuring Reports**

Since version 1.1, all Maven reports will be included by default in the generated PDF. You should configure the <reporting/> section of your POM similar than the site plugin

.......................................................................................................................................

For instance, you could have the following:

```
<project>
   ...
  <reporting>
    <plugins>
       <plugin>
         <groupId>org.apache.maven.plugins</groupId>
         <artifactId>maven-project-info-reports-plugin</artifactId>
         <version>2.1.2</version>
         <reportSets>
           <reportSet>
             <reports>
                <report>project-team</report>
                ...
             </reports>
           </reportSet>
         </reportSets>
       </plugin>
       ...
     </plugins>
   </reporting>
   ...
   <project>
```
### **Notes:**

- 1. to exclude the reporting generation inside the PDF, you should add DincludeReports=false in the command line.
- 2. only internal reporting plugins will be added in the PDF, external reporting plugins like Javadoc will be skipped.

### **4.1.1 Enhancements**

Having many reports increases **hugely** the build time, so it is recommended to select only the wanted reports to be included in the PDF. It is recommended to define a reporting profile in your pom, similar to the following:

```
<project>
  ...
   <profiles>
     <profile>
       <id>pdf</id>
       <reporting>
         <plugins>
           <plugin>
             <artifactId>maven-project-info-reports-plugin</artifactId>
             <version>2.1.2</version>
             <reportSets>
               <reportSet>
                 <reports>
                   <report>cim</report>
                    <!-- take too long time
                    <report>dependencies</report> -->
                    <report>dependency-convergence</report>
                    <report>dependency-management</report>
                    <!-- already present
                   <report>index</report> -->
                    <report>issue-tracking</report>
                    <report>license</report>
                    <report>mailing-list</report>
                    <report>plugin-management</report>
                    <report>plugins</report>
                    <report>project-team</report>
                   <report>scm</report>
                    <report>summary</report>
                  </reports>
               </reportSet>
             </reportSets>
           </plugin>
         </plugins>
       </reporting>
       <build>
         <defaultGoal>pdf:pdf</defaultGoal>
         <plugins>
           <plugin>
             <groupId>org.apache.maven.plugins</groupId>
             <artifactId>maven-pdf-plugin</artifactId>
             <version>1.5.1</version>
           </plugin>
         </plugins>
       </build>
     </profile>
     ...
   </profiles>
   ...
   <project>
```
### **5 Limitations**

<span id="page-13-0"></span>.......................................................................................................................................

### **5.1 Known Bugs and Limitations**

Just a brief selection...

### **5.1.1 Missing Features**

• Menu sub-items are not supported in TOC (every source document starts a new chapter).

### **5.1.2 Implementation Specific Issues**

These are not limitations of the plugin itself, but are listed here for completeness.

- Apache FOP issues
	- Table widths are always uniformly distributed.
	- Identical id attributes (eg anchors) within one document will lead to a build failure.
- iText issues

<span id="page-14-0"></span>.......................................................................................................................................

### <span id="page-14-5"></span>**6.1 Frequently Asked Questions**

### **General**

- 1. [Is it possible to create a book?](#page-14-1)
- 2. [What graphics formats are supported?](#page-14-2)

### **Specific problems**

- 1. [Why does my image not fit on the page?](#page-14-3)
- 2. [How can I center/in-line my image?](#page-14-4)

### **6.2 General**

### <span id="page-14-1"></span>**Is it possible to create a book?**

The [Doxia Book code](http://svn.apache.org/repos/asf/maven/doxia/doxia/trunk/doxia-book/) currently only supports the iText module for generating a pdf book.

[\[top\]](#page-14-5)

#### <span id="page-14-2"></span>**What graphics formats are supported?**

You can use the same graphics formats as are supported by the chosen implementation, eg see [Apache FOP Graphics Formats](http://xmlgraphics.apache.org/fop/0.94/graphics.html) and [iText Images](http://itextdocs.lowagie.com/tutorial/objects/images/index.php). You should probably take care of image resolution, see bellow.

[\[top\]](#page-14-5)

### **6.3 Specific problems**

#### <span id="page-14-3"></span>**Why does my image not fit on the page?**

This is most likely a resolution problem, for instance your image was saved with a 72 dpi resolution. Try to use an image with a higher resolution, like 96 dpi. You could resize your image whith this program: [gimp.](http://www.gimp.org/) This is the only solution if you include the image from an apt source file (since in apt there is no possibility to specify the size of an image), if you are using xdoc, you may additionally indicate the size of the image using the width/height attributes of the img tag.

[\[top\]](#page-14-5)

### <span id="page-14-4"></span>**How can I center/in-line my image?**

If you are using apt then your images will always be block-level elements, ie they will get centered in a separate paragraph. Apt does not support in-line images.

Using xdoc you are more flexible. By default a simple  $\langle \text{img} \rangle$  tag can be used for an in-line image, eg:

<p> Here's a little icon: <img src="image.jpg"/> inside my text.  $\langle$ /p>

If you want your image centered you may put it explicitly inside a centered paragraph:

```
<p align="center">
  <img src="image.jpg"/>
| </p>
```
or you may use the Doxia-specific class attribute in a surrounding <div> block:

```
<div class="figure">
  <img src="image.jpg"/>
| </div>
```
[\[top\]](#page-14-5)